TWiki > Main Web > PluginRequest > VotePluginSandbox

## Title

**Instructions** Questions from Today's Lecture **Comments** 

### **Instructions**

• One vote per registered user per question is allowed. Nevertheless, you can change your vote at any time.

# **Questions from Today's Lecture**

1. Taste Sensation, but not temperature sensation, is absent on the anterior two-thirds of the tongue. There are no indications of facial paralysis or of a dry eye. There are, however, reports of dryness of the oral cavity. Which of the following structures is most likely affected and at what location?

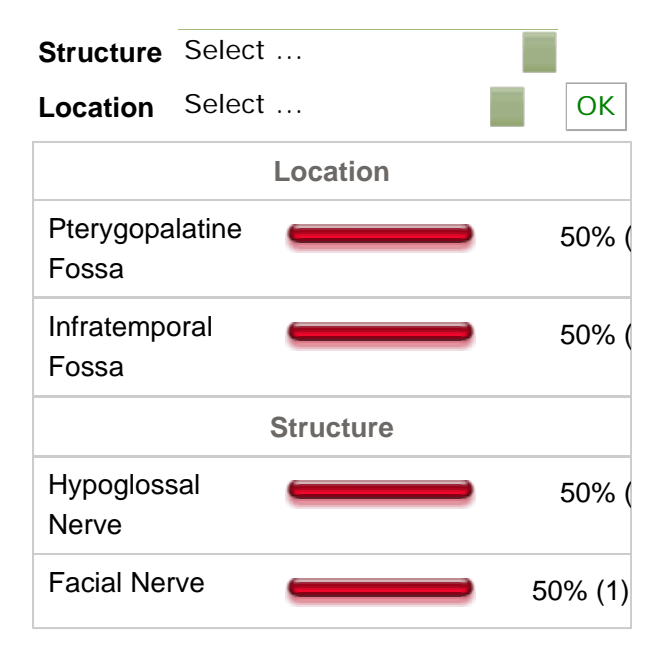

2. Temperature Sensation, but not taste sensation, is absent on the anterior two-thirds of the tongue. There are no indications of facial paralysis or of a dry eye. There are no reports of dryness of the oral cavity. Which of the following structures is most likely affected and at what location?

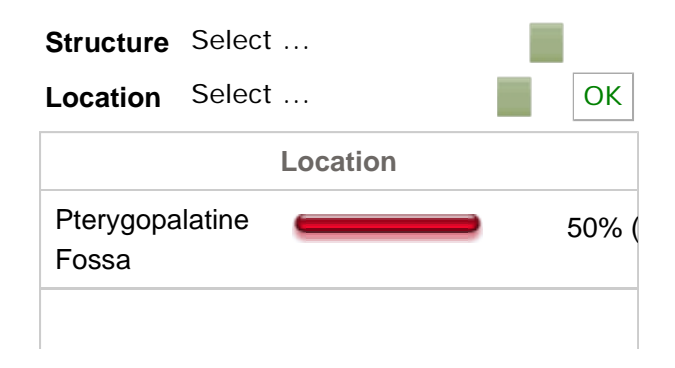

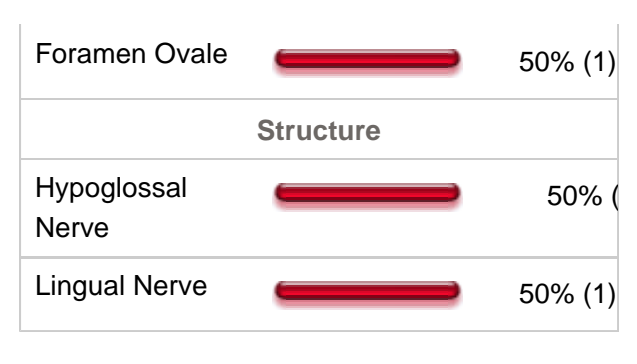

#### Begin Topic

# **Comments**

- I'm using IE6-- HMC is not prepared to support v7 yet. I just started playing with the left bar feature... finding it will be good as the site grows to a beanstalk for Jack to climb. -- AshleyLPistorio - 22 May 2007
- IE 6 or 7? I was referring to the default font setting in IE. Plus, there may be a setting that does, or does not, allow the browser to override the rendered font. Don't worry about this. I will see if I can duplicate it in IE 7 on another computer. My main work computer will not even run IE, it BSODs. This is appropriate in my case. Could you please monitor this voteplugin and vote again when you see I have changed it? I am trying to figure out how to override the default behavior of alphabetizing the headers. Otherwise, I would have to write questions with attention to the alphabetization. Not savory. Did you create a "live" bookmark for the site? IE6 does not support RSS feeds (live bookmark). IE7, however does so, and Firefox has for a few years. The live bookmark is very handy for tracking new content. I saw that you edited your left bar. The left bar can be handy. Take a look at mine. -- **LorenEvey** - 22 May 2007
- I'm using IE as my main browser. I try to confirm layouts through multiple browsers because of this. I couldn't find anything in the vote plugin documentation that said font size was controllable. How do I change the font size for the section (thinking the plugin goes with whatever the current defaults are)? See- I'm trying not to fall back on html coding... and there was no straightforward explanation in the TWiki help topics. -- AshleyLPistorio - 21 May 2007
- I scripted the numbers to automatically increment. It seems that the interveening call causes the numbering to reset. What browser are you using? Can you reduce the screen font size and "fix" the cutoff text? There is not a cutting off of text in my browser - Firefox. -- LorenEvey - 21 May 2007
- It's cutting off text to the right of the vote tally. Also, I did change an answer and then change it back-- it seems to work well. -- AshleyLPistorio - 21 May 2007
- nevermind... you have two number ones... I see- they are different! -- AshleyLPistorio 21 May 2007
- why do I see the question twice with multiple answers? -- **AshleyLPistorio 21 May 2007**

#### **Begin Topic**

-- LorenEvey - 21 May 2007

Copyright  $\circledcirc$  by the contributing authors. All material on this collaboration platform is the property of the contributing  $\blacksquare$ authors. Ideas, requests, problems regarding TWiki? Send feedback